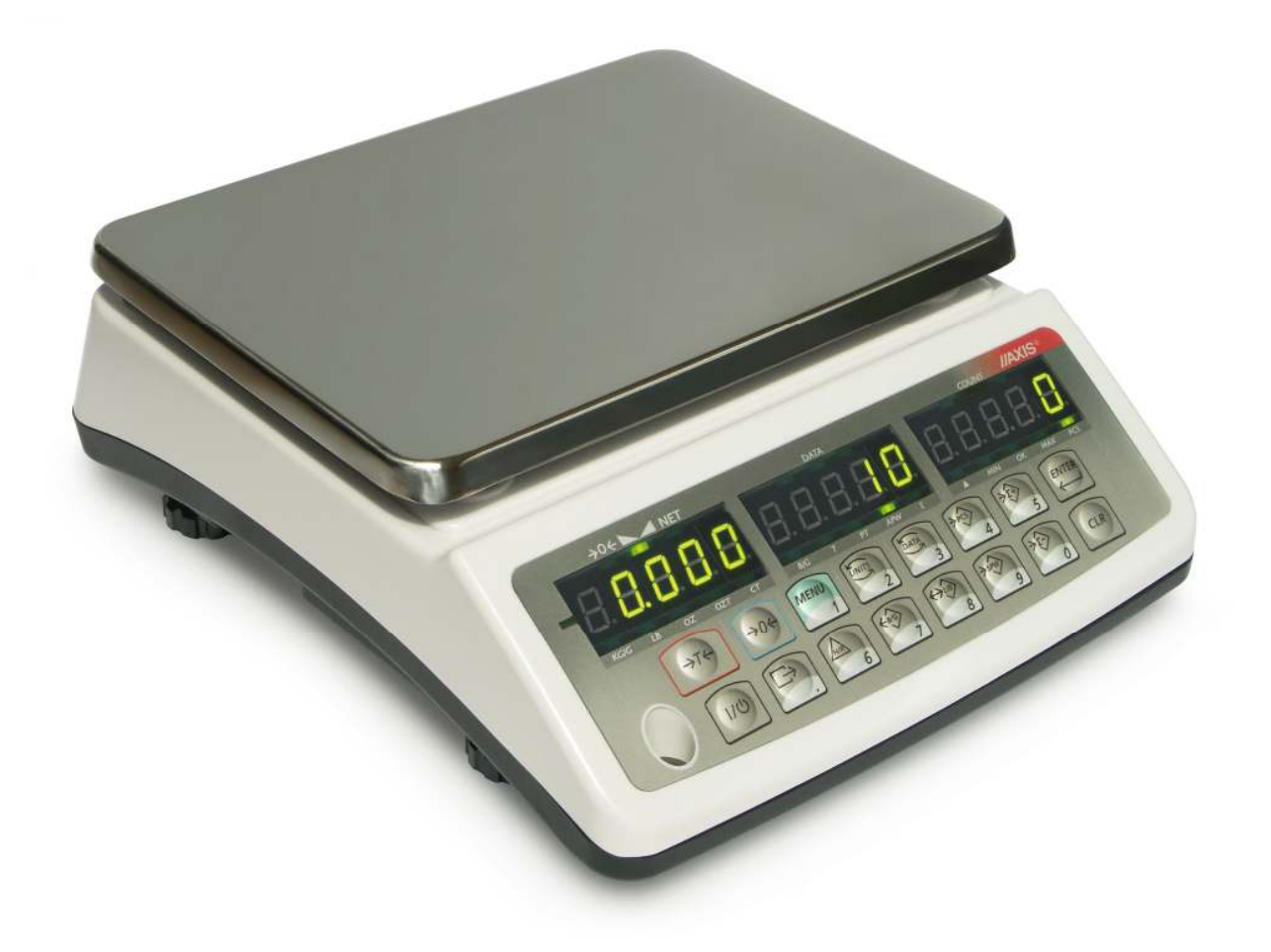

# **INSTRUKCJA OBSŁUGI WAGI**

Seria BLM

Plik: 2012-04-26 R-BLM-136 BL010 PL

# Spis treści:

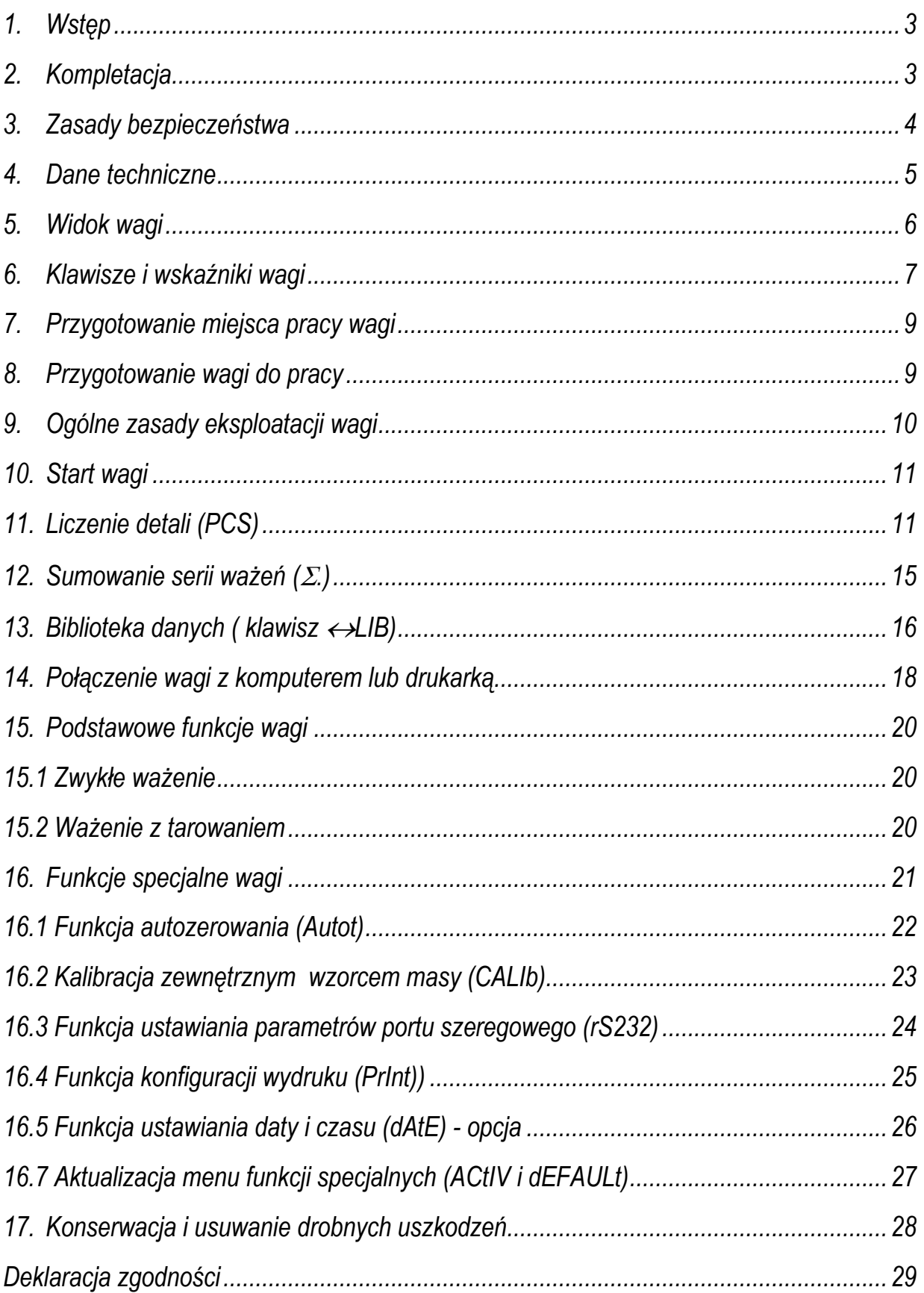

# *1. Wstęp*

Wagi liczące serii BLM są przeznaczone do liczenia detali o jednakowej masie w magazynach, w kontroli produkcji, w sortowniach itp.

Funkcja liczenia detali bazuje na przeliczaniu masy jednostkowej detalu uzyskiwanej z pomiaru próbki detali lub wpisanej za pomocą klawiatury. Podczas liczenia wykorzystywany jest algorytm "uczenia się" korygujący niedokładności przeliczeń.

Rejestr sumujący pozwala na dodawanie kolejnych wyników pomiarów bądź ich odejmowanie oraz na bieżącą obserwację stanu rejestru.

Wagi spełniają wymagania przepisów bezpieczeństwa Unii Europejskiej, o czym informuje znak CE na tabliczce firmowej. Zastosowanie wag do liczenia detali nie wymaga ich legalizacji.

Klasyfikacja wag wg PKWiU: 33.20.31.

# *2. Kompletacja*

Podstawowy zestaw obejmuje:

- 1. Waga
- 2. Szalka nośna
- 3. Nakładka szalki
- 4. Zasilacz
- 5. Instrukcja obsługi
- 6. Gwarancja

### *3. Zasady bezpieczeństwa*

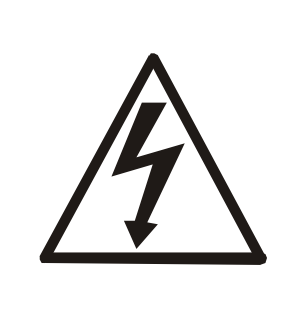

Niezbędne jest uważne zapoznanie się z przedstawionymi niżej zasadami bezpieczeństwa pracy z wagą, przestrzeganie których jest warunkiem uniknięcia porażenia prądem oraz uszkodzenia wagi lub podłączonych do niej urządzeń.

- Naprawy i niezbędne regulacje wagi mogą być wykonywane jedynie przez wykwalifikowany personel.
- Aby uniknąć zagrożenia pożarem należy stosować jedynie właściwy typ zasilacza (zasilacz jest dostarczany wraz z wagą), a napięcie zasilające musi być zgodne z danymi technicznymi.
- Nie należy używać wagi przy zdjętej części obudowy.
- Nie używać wagi w atmosferze grożącej wybuchem.
- Nie używać wagi w miejscach o dużej wilgotności.
- W przypadku podejrzenia uszkodzenia wagi należy ją wyłączyć i nie używać do momentu sprawdzenia w wyspecjalizowanym serwisie.

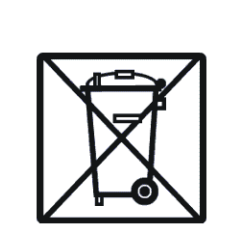

Zgodnie z obowiązującymi przepisami dotyczącymi ochrony środowiska naturalnego nie należy zużytych urządzeń elektronicznych umieszczać w pojemnikach wraz ze zwykłymi odpadkami.

• Zużytą wagę po okresie eksploatacji można będzie przekazać jednostkom uprawnionym do zbierania zużytego sprzętu elektronicznego lub do miejsca jej zakupu.

# *4. Dane techniczne*

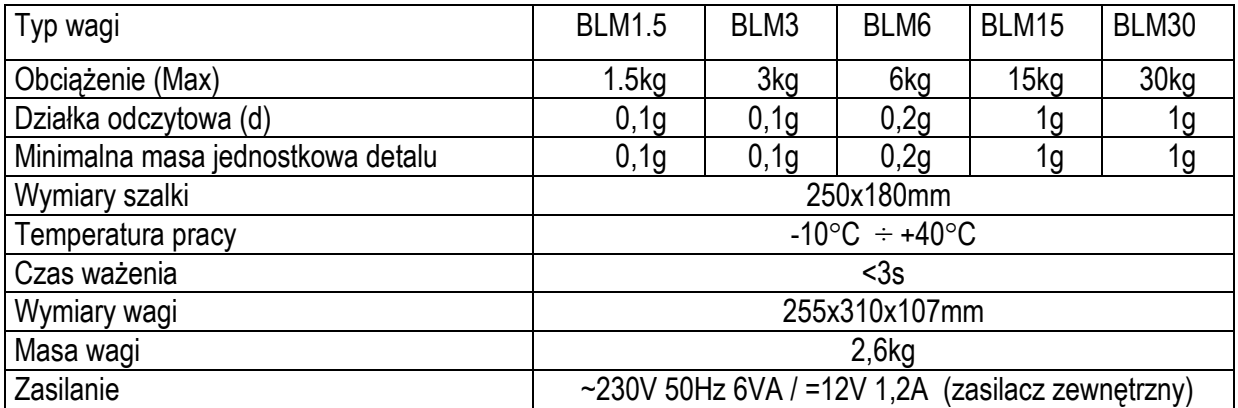

# *5. Widok wagi*

Widok ogólny:

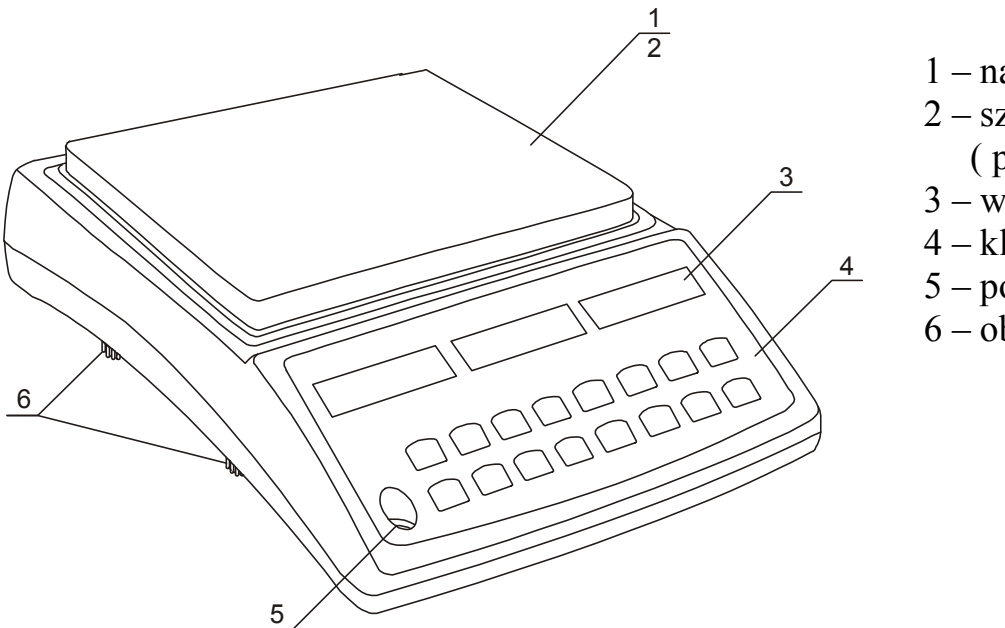

- 1 nakładka szalki
- 2 szalka nośna
	- ( pod nakładką)
- 3 wyświetlacz
- 4 klawiatura
- 5 poziomnica
- 6 obrotowe nóżki

Widok złącz:

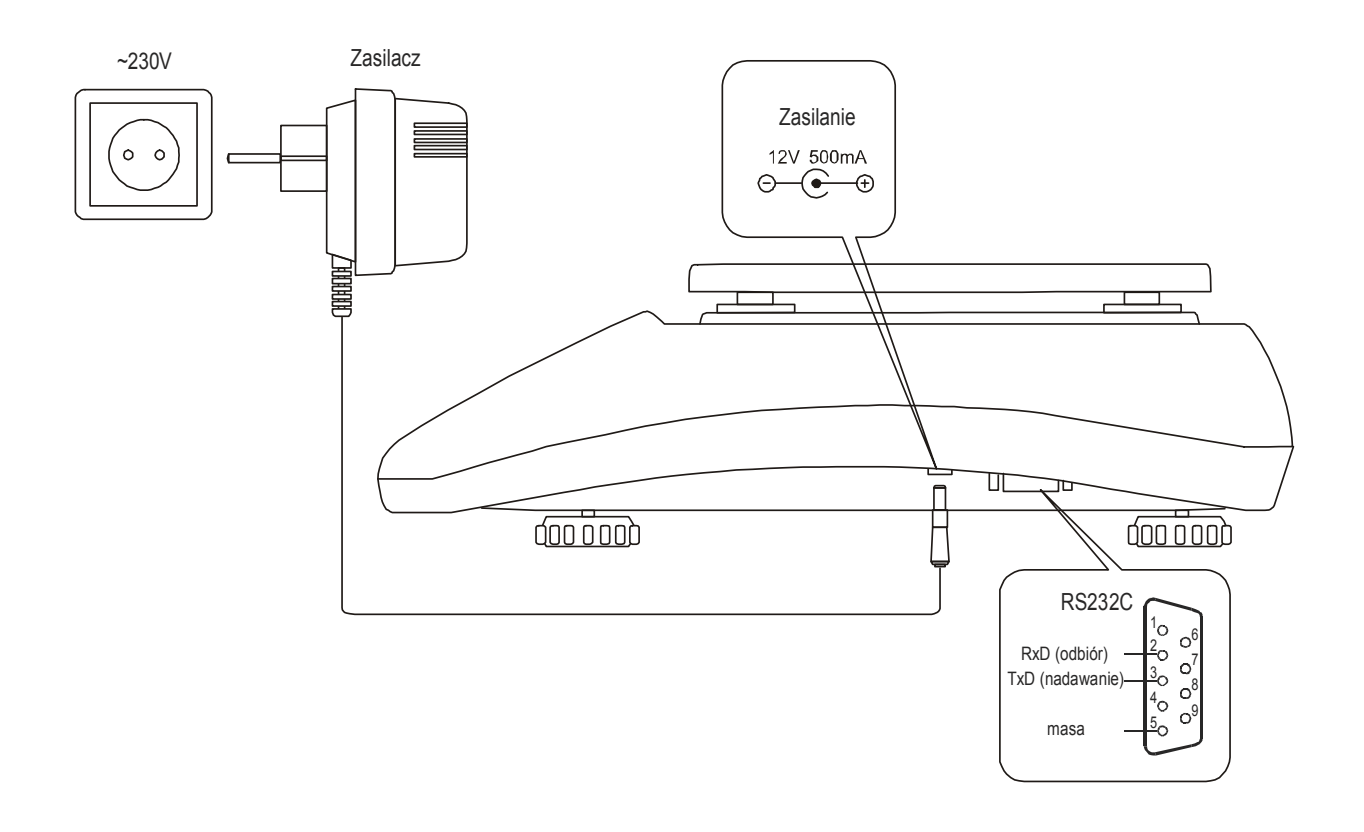

# *6. Klawisze i wskaźniki wagi*

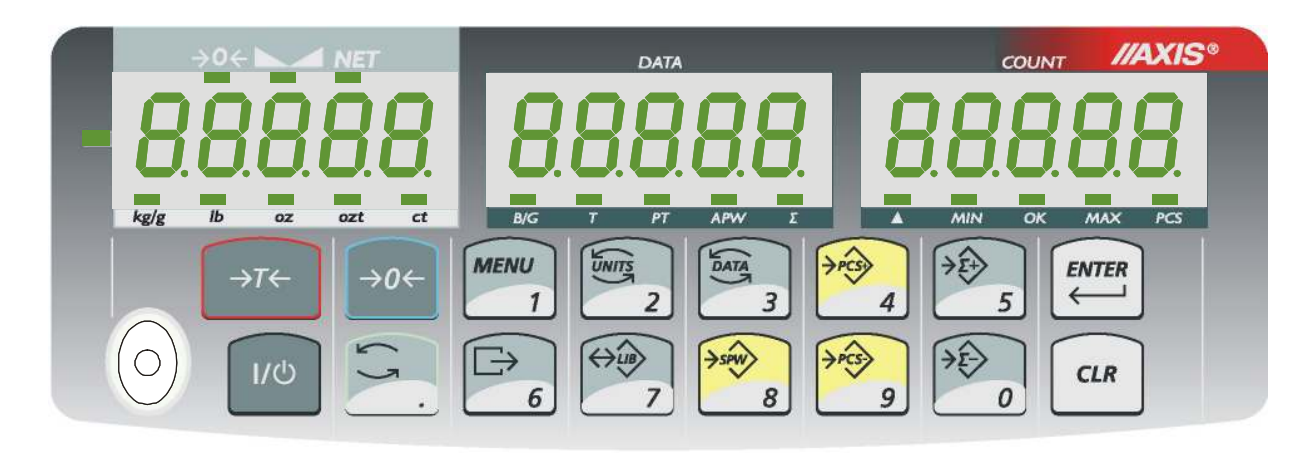

Opis klawiszy:

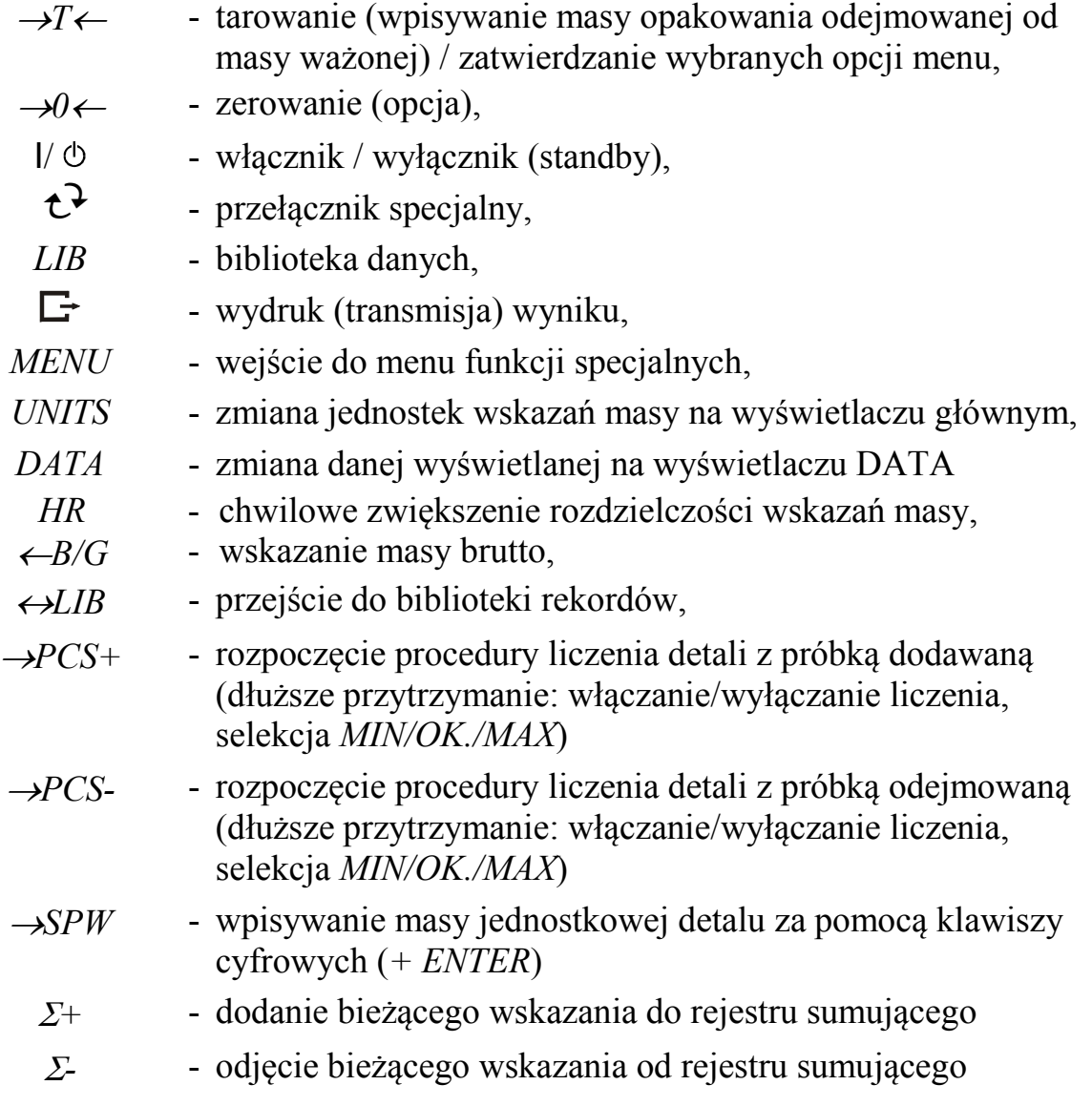

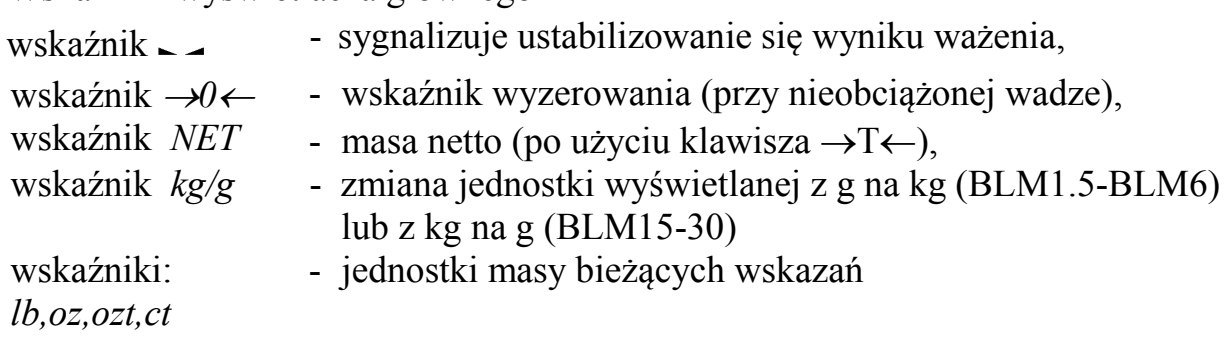

#### Wskaźniki wyświetlacza głównego

### Wskaźniki wyświetlacza *DATA*:

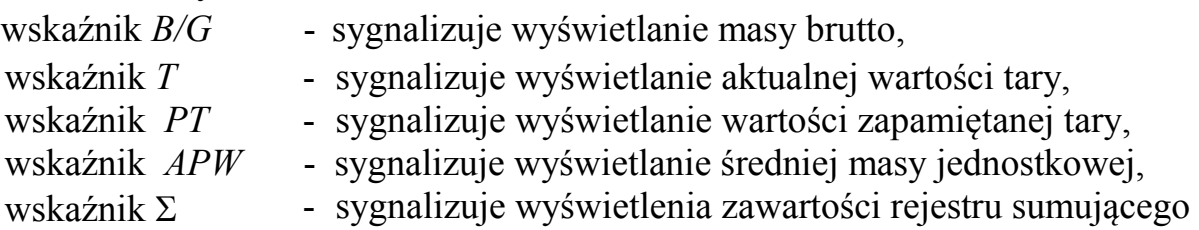

### Wskaźniki wyświetlacza *COUNT*:

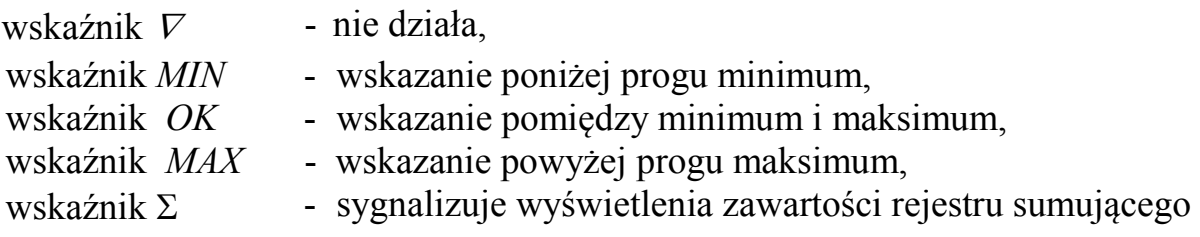

### *7. Przygotowanie miejsca pracy wagi*

Miejsce pracy wagi powinno być wybrane starannie celem ograniczenia wpływu czynników mogących zakłócić pracę wagi. Miejsce to musi zapewniać odpowiednią temperaturę pracy wagi oraz niezbędną przestrzeń do jej obsługi. Waga powinna stać na stabilnym stole.

Niedopuszczalne są gwałtowne ruchy powietrza, wibracje, zapylenie, gwałtowne skoki temperatury lub wilgotność powietrza przekraczająca 90%. Waga powinna być oddalona od źródeł ciepła oraz urządzeń emitujących silne promieniowanie elektromagnetyczne lub pole magnetyczne.

### *8. Przygotowanie wagi do pracy*

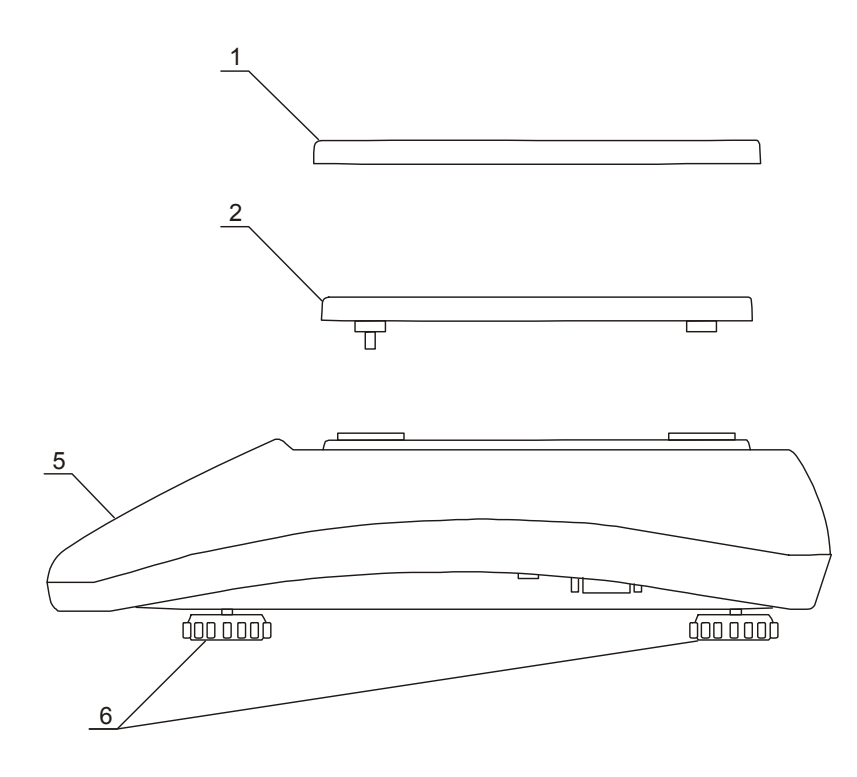

1. Wyjąć z opakowania wagę, szalkę nośną, nakładkę szalki i zasilacz. Zaleca się zachować oryginalne opakowanie wagi celem transportu w przyszłości

2. Umieścić wagę na stabilnym podłożu w miejscu nie narażonym na drgania mechaniczne i ruchy powietrza.

3. Włożyć szalkę nośną *2* w otwory w obudowie wagi.

4. Nałożyć nakładkę szalki *1* na szalkę nośną.

5. Ustawić poziom wagi za pomocą obrotowych nóżek *6* w ten sposób, aby pęcherzyk powietrza w poziomnicy *5*, zajął środkowe położenie.

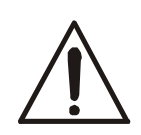

Jeżeli waga została przeniesiona z otoczenia o niższej temperaturze do pomieszczenia o wyższej temperaturze, np. w okresie zimowym, na powierzchni obudowy wagi mogą tworzyć się skropliny. Nie należy wówczas włączać zasilania wagi, gdyż może to spowodować uszkodzenie wagi lub jej wadliwe działanie. Przed włączeniem wagi należy pozostawić ją na czas 4 godzin celem aklimatyzacji.

# *9. Ogólne zasady eksploatacji wagi*

- 1. Podczas eksploatacji wagi, w celu potwierdzenia jej sprawności, przed rozpoczęciem i po zakończeniu każdej ważnej serii pomiarów zaleca się sprawdzić dokładność ważenia poprzez zważenie wzorca masy lub innego przedmiotu o dokładnie znanej masie. W przypadku stwierdzenia przekroczenia dopuszczalnego błędu pomiaru wagi zaleca się kalibrację zewnętrznym wzorcem masy lub kontakt z autoryzowanym serwisem.
- 2. Ważoną masę należy umieszczać na środku szalki.
- 3. Waga umożliwia tarowanie w całym zakresie pomiarowym. Dokonuje się tego przez naciśnięcie klawisza →*T*←. Tarowanie nie powoduje poszerzenia zakresu pomiarowego, a jedynie odejmowanie tary od masy znajdującej się na szalce wagi. W celu ułatwienia kontroli masy na szalce i uniknięcia przekroczenia zakresu, waga posiada wskaźnik obciążenia wyskalowany  $0\div100\%$  Max.
- 4. Wynik ważenia należy odczytywać podczas świecenia się wskaźnika sygnalizującego ustabilizowanie się wyniku.
- 5. Na czas, gdy nie dokonuje się ważenia, lecz wymagana jest gotowość wagi do pracy, można wyłączyć wagę klawiszem I/O. Spowoduje to wyłączenie podświetlenia wyświetlacza wagi i przejście do tzw. stanu gotowości. Włączenie wagi następuje po naciśnięciu klawisza I/ $\Phi$ .
- 6. W wagach z aktywnym klawiszem →*0*← (zerowanie) przed nałożeniem ważonej masy należy sprawdzić, czy wyświetlany jest wskaźnik wyzerowania <sup>→</sup>*0*←. Jeżeli nie, należy nacisnąć klawisz →*0*←*,* zaczekać na wyzerowanie się wagi i pojawienie się wskaźnika wyzerowania. Dopiero wówczas można nałożyć obciążenie.
- 7. Mechanizm wagi jest urządzeniem precyzyjnym, wrażliwym na przeciążenia, uderzenia i wstrząsy mechaniczne.

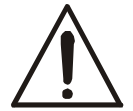

Nie należy przeciążać wagi powyżej 20% obciążenia maksymalnego. Niedopuszczalne jest naciskanie szalki ręką.

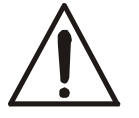

Na czas transportu należy zabezpieczyć szalkę wagi przed przypadkowym naciskiem.

# *10. Start wagi*

Włączyć zasilacz do sieci ~230V. Przy nieobciążonej szalce wagi włożyć wtyk zasilacza do gniazda 12V znajdującego się z prawej strony wagi (od spodu). Spowoduje to następującą sekwencję czynności wagi:

- testy podzespołów elektronicznych,

- wyświetlenie typu wagi i wersji programu wewnętrznego,
- wyzerowanie się wagi.

Z chwilą pojawienia się wskazania zerowego na głównym (lewym) wyświetlaczu waga jest gotowa do pracy.

# *11. Liczenie detali (PCS)*

Waga umożliwia policzenie jednakowych detali, znajdujących się w ważonej porcji, np. tabletek lub guzików, na podstawie masy jednostkowej detalu.

#### *Pomiar z masą jednostkową wyliczoną na podstawie nałożonej próbki:*  Pomiar odbywa się w dwóch fazach:

- faza pierwsza wyliczenie masy pojedynczego detalu na podstawie próbki określonej ilości detali (domyślnie 10 szt.),
- faza druga przeliczenie detali w porcji ważonej.

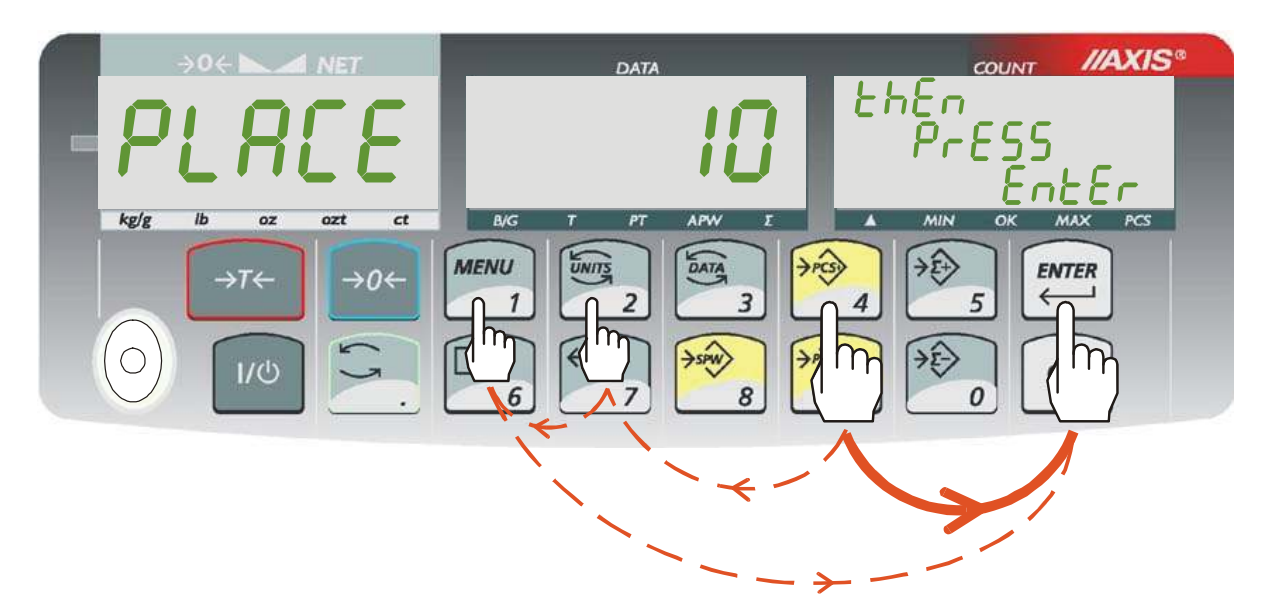

- 1. Nałożyć na szalkę wagi próbkę o określonej ilości detali .
- 2. Włączyć liczenie sztuk za pomocą klawisza →*PCS+.*

3. Jeżeli próbka składa się z 10 detali , wystarczy nacisnąć *ENTER* (na rysunku ciągła linia). Jeżeli ilość detali jest inna, należy wpisać tę ilość za pomocą klawiszy cyfrowych i potwierdzić klawiszem *ENTER* (na rysunku przerywana linia).

4. Na prawym wyświetlaczu wyświetlona zostaje ilość detali i zapala się wskaźnik *PCS*. Na środkowym wyświetlaczu pojawia się masa jednostkowa i zapala sie wskaźnik *APW*.

- 5. Zdjąć próbkę z szalki i nałożyć porcję detali, której ilość ma być zmierzona.
- 6. Wynik liczenia odczytuje się z prawego wyświetlacza.

#### *Pomiar z masą jednostkową wyliczoną na podstawie zdjętej próbki:*  Pomiar odbywa się w dwóch fazach:

- faza pierwsza wyliczenie masy pojedynczego detalu na podstawie zdjętej próbki o określonej ilości detali (domyślnie 10 szt.),
- faza druga przeliczenie detali w porcji ważonej.

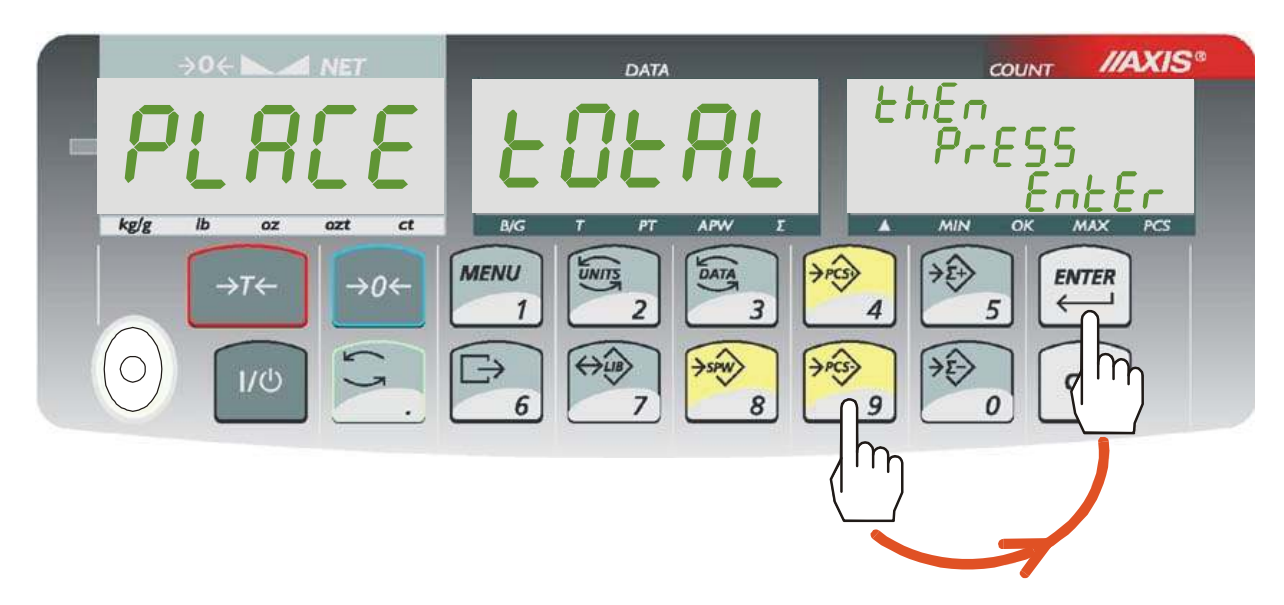

1. Nałożyć na szalkę pojemnik z porcją detali, które maja być policzone.

2. Włączyć liczenie sztuk za pomocą klawisza →*PCS-* i potwierdzić naciskając *ENTER.* 

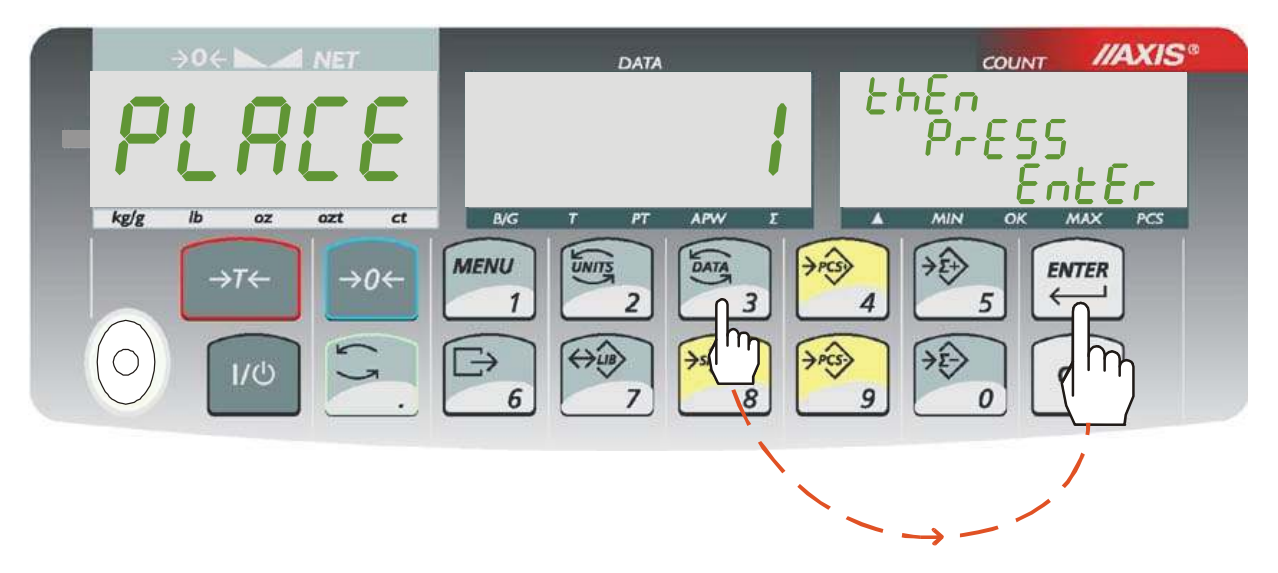

- 1. Odjąć jeden lub więcej detali od ważonej porcji.
- 2. Jeżeli odjęto jeden detal, wystarczy nacisnąć *ENTER*. Jeżeli ilość detali jest inna, należy wpisać tę ilość za pomocą klawiszy cyfrowych i potwierdzić klawiszem *ENTER*.

6. Na prawym wyświetlaczu wyświetlona zostaje ilość detali i zapala się wskaźnik *PCS*. Na środkowym wyświetlaczu pojawia się masa jednostkowa i zapala się wskaźnik *APW*.

7. Wynik liczenia odczytuje się z prawego wyświetlacza.

#### *Zmiana/wpisanie masy jednostkowej detalu za pomocą klawiszy cyfrowych:*

Podczas liczenia detali (włączony wskaźnik *PCS*) można zmienić dotychczasową wartość masy jednostkowej detalu. Wpisanie masy jednostkowej detalu przy wyłączonym wskaźniku PCS inicjuje proces liczenia.

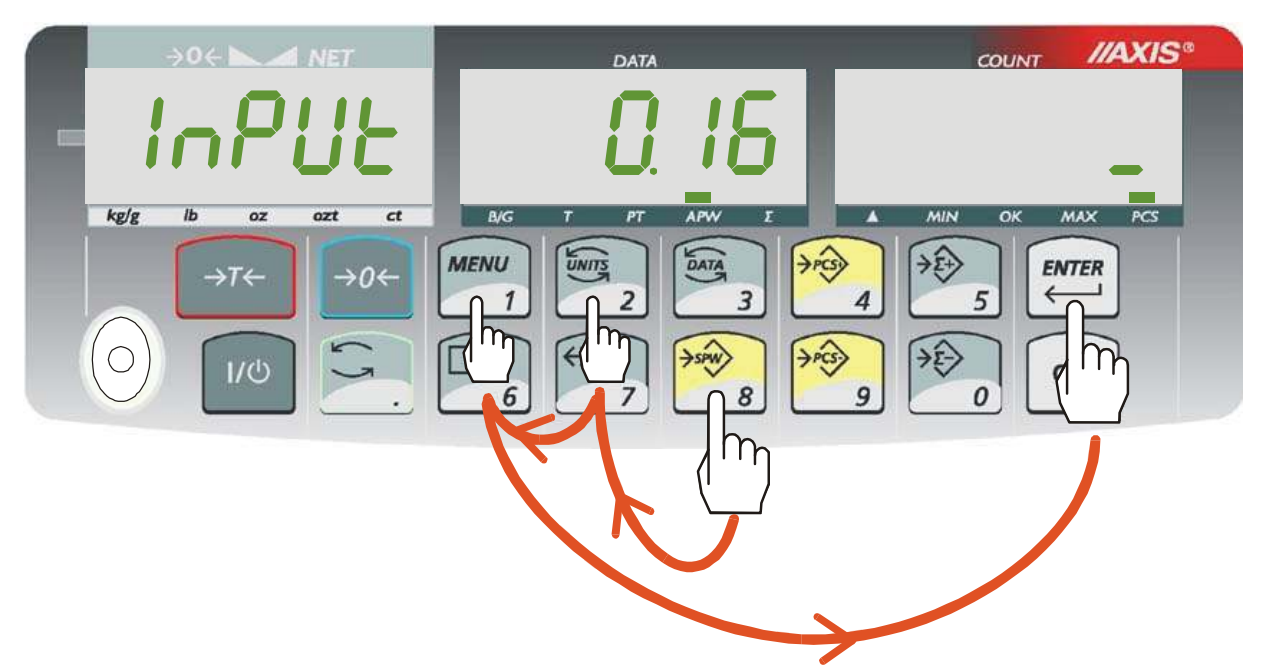

- 1. Nacisnąć klawisz →*SPW.*
- 2. Wpisać masę jednostkową detalu za pomocą klawiszy cyfrowych i potwierdzić klawiszem *ENTER* (na rysunku przedstawiona jest kolejność czynności dla wpisania przykładowej masy jednostkowej 21).

4. Na środkowym wyświetlaczu pojawi się wpisana masa jednostkowa i zapali się wskaźnik *APW.* Na prawym wyświetlaczu wyświetlona zostaje ilość detali znajdująca się na szalce i zapala się wskaźnik *PCS*.

5. Wynik liczenia z nową masa jednostkowa wyświetlany jest na prawym wyświetlaczu.

#### *Uwagi:*

*1. Zaleca się, żeby masa jednego detalu była większa od działki odczytowej wagi oraz masa próbki używanej w pierwszej fazie była większa od 100 działek odczytowych.* 

*2. Komunikat Err-PCS oznacza, że na szalkę nie nałożono próbki lub masa pojedynczego detalu jest mniejsza od jednej działki odczytowej (można przystąpić do liczenia sztuk zdając sobie sprawę, że powiększa się błędy).* 

#### *Selekcja MIN/OK./MAX, włączanie/wyłączanie liczenia detali*

Dłuższe przytrzymanie klawisza →*PCS+(* →*PCS-) powoduje wyświetlenie następujących opcji liczenia detali:* 

*OFF –* wyłączenie liczenia detali

*-on –* włączenie liczenia detali

*- thr –* wpisanie progów selekcji *MIN/OK./MAX* 

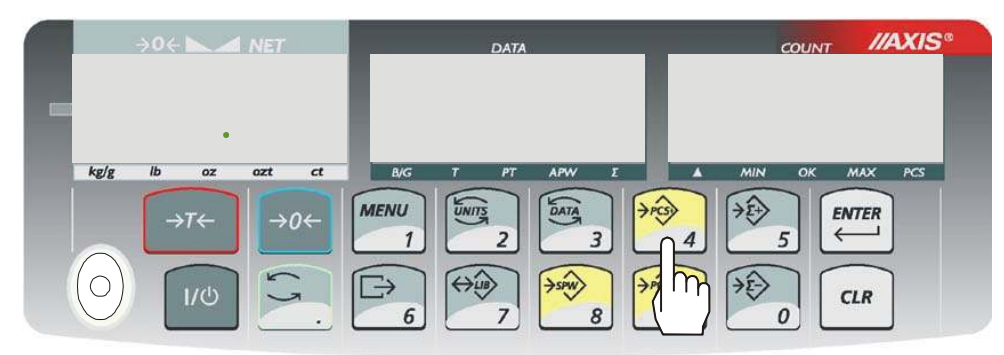

3sek.

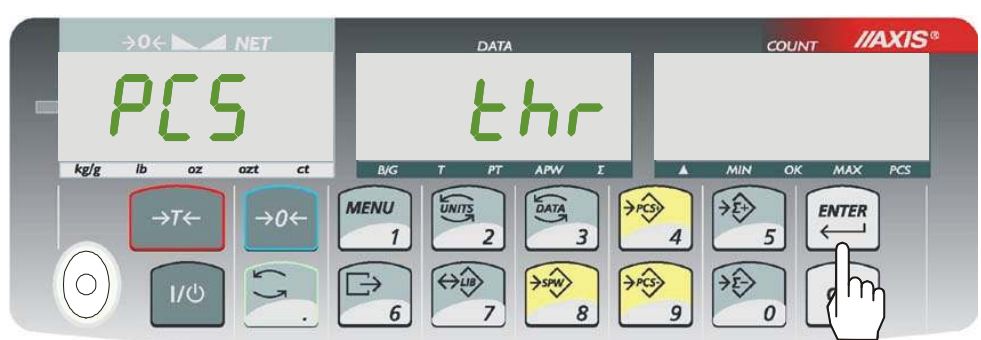

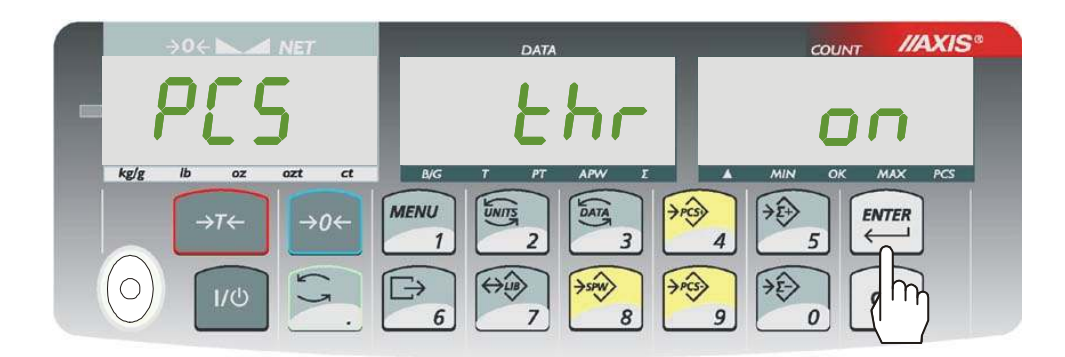

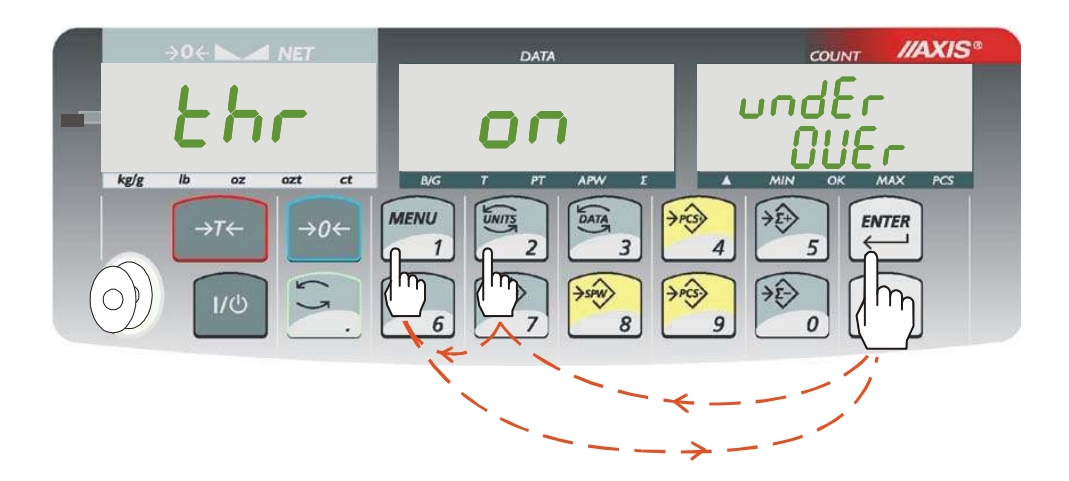

Wpisanie wartości progów selekcji powoduje włączanie wskaźników *MIN, OK* i *MAX* w zależności od tego, czy aktualna ilość detali przekracza poszczególne wartości progowe.

Jeżeli wynik liczenia detali jest:

- mniejszy od progu *undEr* waga sygnalizuje *MIN*,
- pomiędzy progami waga sygnalizuje *OK*, przy przejściu przez próg –pojawia się sygnał dźwiękowy.
- większy od progu *OVEr* waga sygnalizuje *MAX*, przy przejściu przez górny pojawia się sygnał dźwiękowy.

### *Uwagi:*

*Przy pierwszym włączeniu wagi oba progi są ustawiane na wartości maksymalne. Ustawiając próg górny należy zwrócić uwagę, aby jego wartość nie była niższa od progu dolnego.*

# *12. Sumowanie serii ważeń (*Σ.)

Waga posiada rejestr sumujący umożliwiający dodawanie do niego kolejnych wyników ważeń.

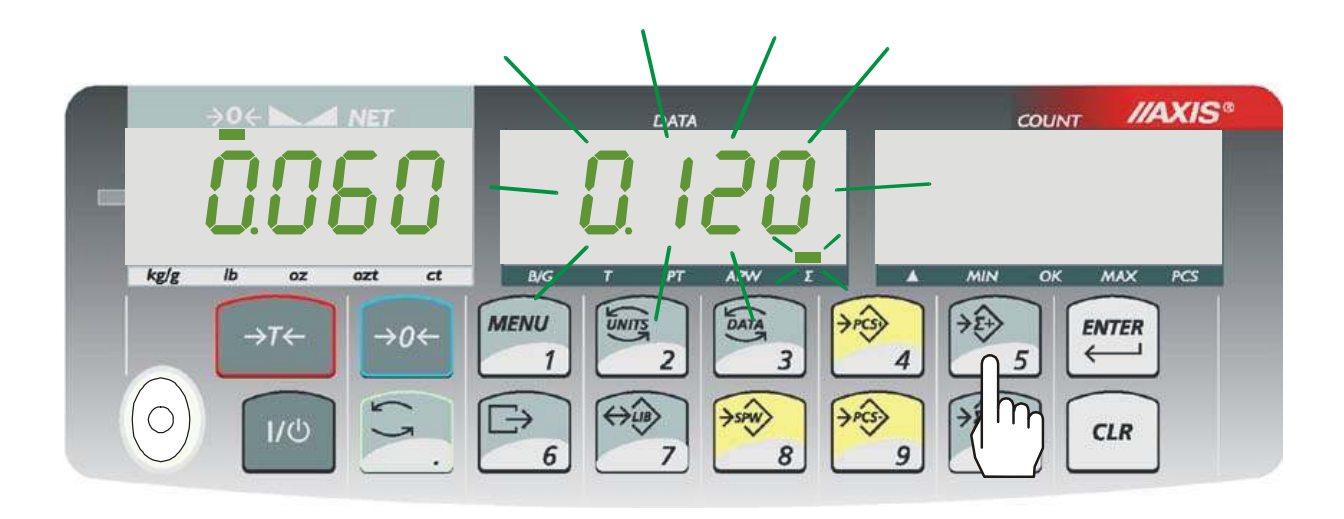

1. Nałożyć ważony materiał na szalkę i nacisnąć klawisz →Σ*+.* Na środkowym wyświetlaczu pojawi się chwilowo zawartość rejestru sumującego i wskaźnik <sup>Σ</sup>*.* 

*Uwaga:* Użycie klawisza →Σ*-* powoduje odjęcie wskazania wagi od rejestru sumującego.

2. W celu ciągłego wyświetlania zawartości rejestru sumującego należy włączyć wskaźnik Σkilkakrotnie naciskając klawisz *DATA.* 

# *13. Biblioteka danych ( klawisz* ↔**LIB***)*

Waga posiada bibliotekę danych, w której można zapisać cechy detalu (numer, masa jednostkowa, domyślna liczność próbki i inne) pod wybranym numerem rekordu i następnie, gdy zaistnieje taka potrzeba, odwołać się do niego.

Podczas pracy wagi, odczytanie skanerem (konfiguracja: prefiks 04h, sufiks CR+LF) numeru detalu powoduje przeszukanie biblioteki rekordów i w przypadku znalezienia odpowiedniej pozycji możliwe jest przywołanie masy jednostkowej i innych danych.

#### *Edycja biblioteki rekordów*

**Dłuższe** przytrzymanie klawisza ↔*LIB* powoduje przejście do menu edycji. Na lewym wyświetlaczu pokaże się napis *Edit,* a na środkowym numer identyfikacyjny rekordu ( od 000 do 999).

Następnie za pomocą klawiszy Σ*+* oraz Σ*-* wybrać nr rekordu i nacisnąć *Enter,*  aby go edytować.

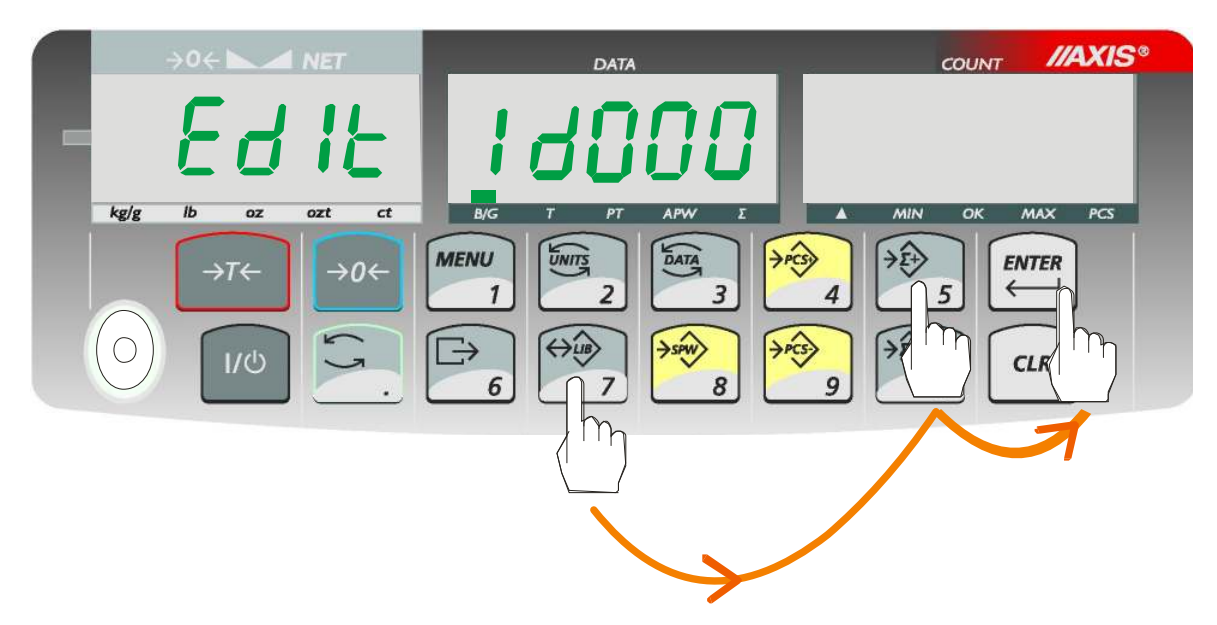

Na lewym wyświetlaczu pokaże się wybrany rekord, a na środkowym - kolejno będą się pokazywały następujące opcje:

- *PA no*  wpisywanie numeru detalu
- *SPW*  masa jednostkowa
- *SPL*  domyślna liczba próbki
- *PTARE*  wpisanie stałej tary do danego detalu (nie trzeba wypełniać)
- *undEr*  wartość progowa dolna (nie trzeba wypełniać)
- *OVEr* wartość progowa górna (nie trzeba wypełniać)
- *SAVE* zapis ustawień,
- *ErASE*  wymazanie ustawień
- out wyjście z biblioteki rekordów (można również użyć klawisza *CLR*)

Aby przyspieszyć wyświetlanie opcji, można skorzystać z przycisków Σ*+* oraz Σ*-.*  Daną opcję wybieramy naciskając na klawisz *ENTER* (opcje, które już mają wpisane wartości wyświetlają się razem z zieloną diodą w lewym dolnym rogu środkowego ekranu).

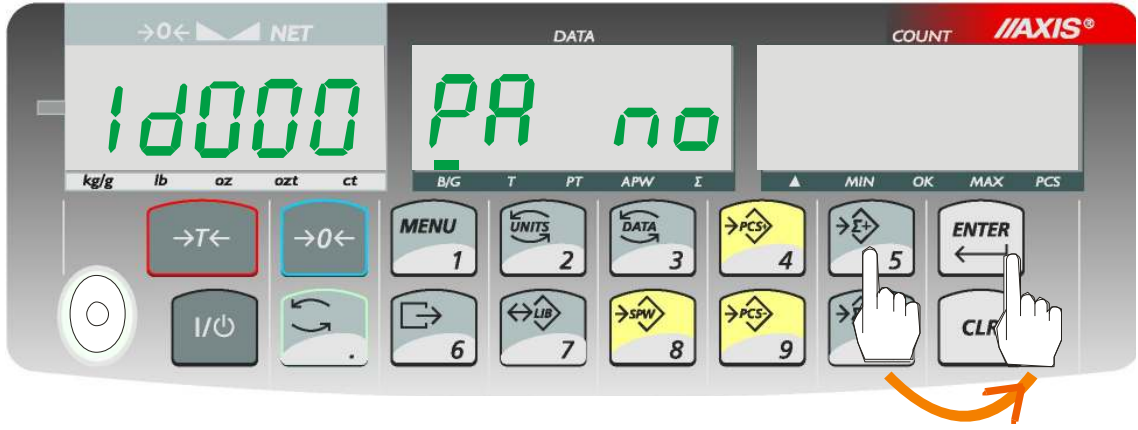

Po wybraniu odpowiedniej opcji, należy wpisać wartość liczbową korzystając z klawiszy cyfrowych wagi i potwierdzić przyciskiem *ENTER.*

#### *Przejście do biblioteki rekordów*

**Krótkie** naciśnięcie przycisku ↔*LIB* spowoduje przejście do biblioteki rekordów (w celu odczytania wcześniej wpisanego rekordu). Zapisane rekordy różnią się od pustych zapaloną diodą na środkowym wyświetlaczu.

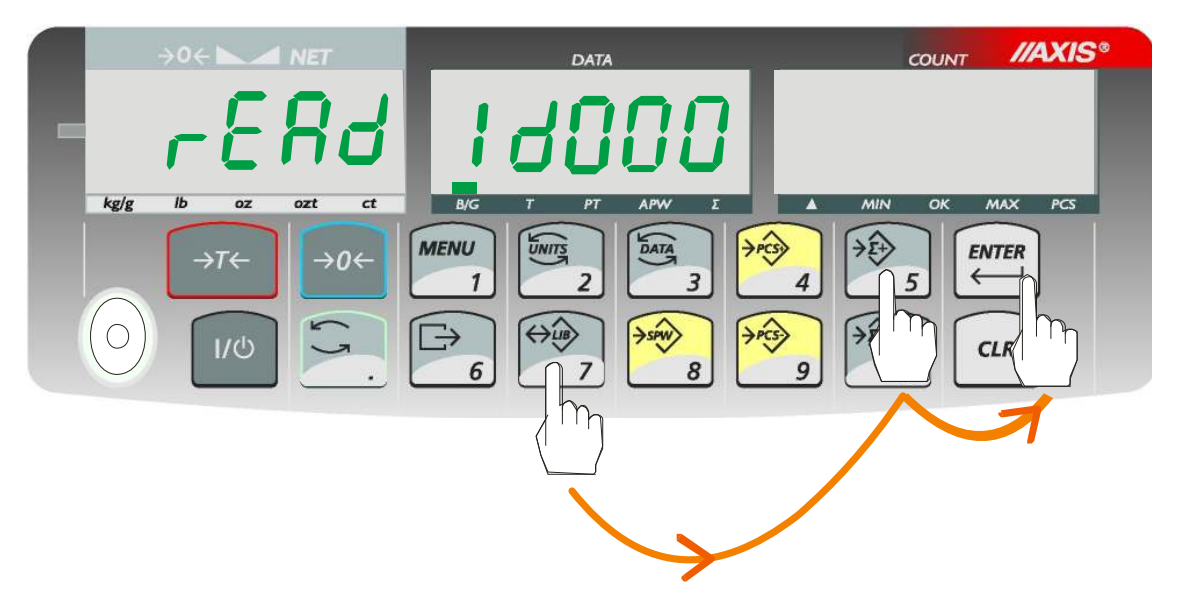

Wybierając rekord należy użyć klawiszy Σ*+* oraz Σ*-* i potwierdzić wybór klawiszem *ENTER*. Możliwe jest również bezpośrednie wpisanie numeru rekordu. W tym celu należy nacisnąć przycisk  $\rightarrow$  i wpisać wartość liczbową używając klawiatury, potwierdzić przyciskiem *ENTER*. Wybranie pustego rekordu sygnalizowane jest komunikatem "EMPtY". Obecnie używany rekord jest dodatkowo oznaczony komunikatem "in USE". Aby anulować wybór rekordu, należy nacisnąć przycisk *CLR.*

# *14. Połączenie wagi z komputerem lub drukarką*

Waga może wysyłać dane do komputera lub drukarki przez złącze RS232C.

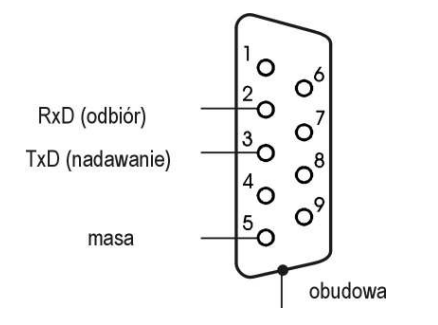

Przy współpracy z komputerem waga przesyła wynik ważenia pod wpływem sygnału inicjującego z komputera lub po naciśnięciu klawisza  $\Box$  wagi.

Do współpracy z wagą komputer musi mieć program umożliwiający odbiór danych z wagi i dalsze ich wykorzystanie.

Firma AXIS oferuje programy komputerowe do współpracy z wagami, dostępne na stronach www.axis.pl :

- *Test RS232C* program do testowania złącza szeregowego wagi (wersja pełna),
- *ProCell* program umożliwiający współpracę wagi z arkuszem kalkulacyjnym Excel oraz innymi aplikacjami Windows (wersja demo).

*Informacja dla programistów (opis protokółu transmisji danych )* 

*Waga współpracując z komputerem przesyła swoje wskazania w następujący sposób:* 

*Komputer*→*Waga: sygnał inicjujący S I CR LF (53h 49h 0Dh 0Ah),* 

*Waga*→*Komputer: wskazanie wagi zgodnie z poniższym formatem (16Bajtów, parametry transmisji: 8bitów, 1stop, no parity, 4800bps),* 

#### *Opis kolejnych bajtów:*

- *Bajt 1 znak* "-" *lub spacja*
- *" 2 spacja*
- *" 3*÷*4 cyfra lub spacja*
- *" 5÷9 cyfra, przecinek lub spacja*
- *10 cyfra*
- *" 11 spacja*
- *" 12 k, l, c, p lub spacja*
- *" 13 g, b, t, c lub %*
- *" 14 spacja*
- 15 CR
- $'$  16 LF

*Kabel połączeniowy WK-1 (łączy wagę z komputerem/złącze 9-pin):*

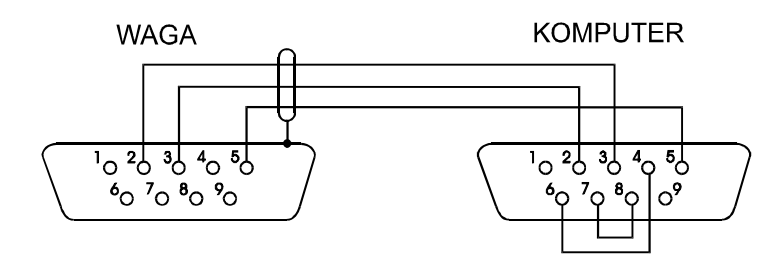

*Kabel połączeniowy WD-1 (łączący wagę z drukarką KAFKA):* 

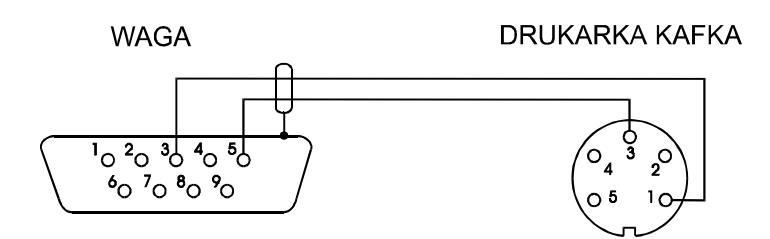

*Ustawienie wewnętrznych przełączników drukarki AXIS:* 

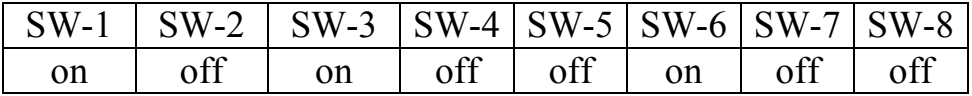

### *15. Podstawowe funkcje wagi*

#### **15.1 Zwykłe ważenie**

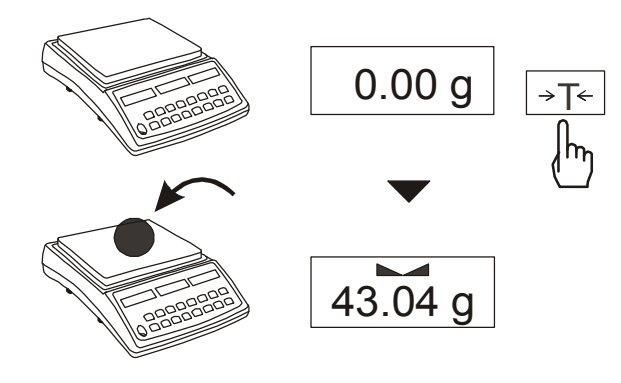

Jeżeli przy nieobciążonej szalce pojawia się wskazanie różne od zera, należy użyć klawisza →*T*←.

Wynik ważenia należy odczytywać podczas wyświetlania wskaźnika .

*15.2 WaŜenie z tarowaniem* 

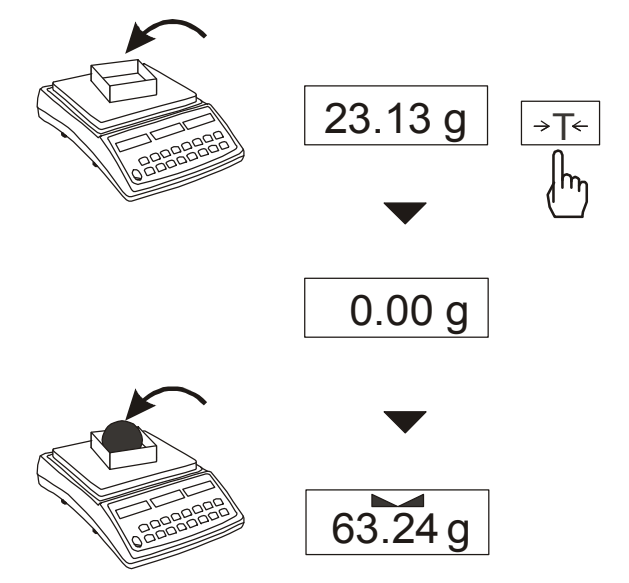

Waga umożliwia tarowanie w całym zakresie pomiarowym.

Łączna wartość tary i masy netto nie może przekraczać zakresu wagi (*Max*).

# *16. Funkcje specjalne wagi*

Wszystkie wagi oprócz podstawowych funkcji metrologicznych: ważenia i tarowania, posiadają zestaw funkcji specjalnych.

Podstawowy pakiet zawiera następujące funkcje specjalne:

- autozerowanie (*Autot*),
- kalibracja zewnętrznym wzorcem masy (*CALIb*),
- ustawianie parametrów portu szeregowego (*rS232*),
- konfiguracja wydruków (*PrInt*),
- ustawianie daty i czasu (*dAtE*),
- aktywacja ww. funkcji (*ACtIV*),
- powrót do ustawień fabrycznych (*dEFAU*).

Inne funkcje mogą być udostępniane użytkownikowi jako opcje na zamówienie (opis wszystkich funkcji specjalnych znajduje się w osobnej broszurze).

Po naciśnięciu klawisza *MENU* wyświetlane jest menu startowe. Funkcje wyświetlane są z kolejnymi numerami: *F1-Autot, F2-rS232*, itd.

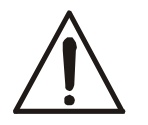

Użytkownik może zmienić skład menu wyłączając lub włączając dostępne funkcje specjalne za pomocą funkcji *ACtIV*.

W dalszej części instrukcji przy opisie funkcji wagi stosowane będą następujące symbole graficzne.

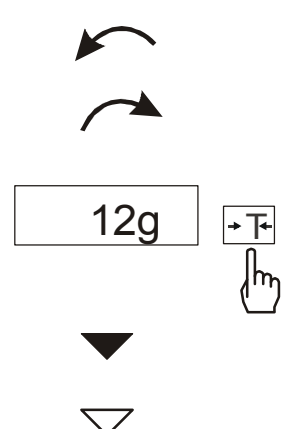

- nałożono obciążenie na szalkę
- zdjęto obciążenie
- nacisnąć przycisk podczas wyświetlania wskazania obok
- zmiana wymuszona
- zmiana automatyczna

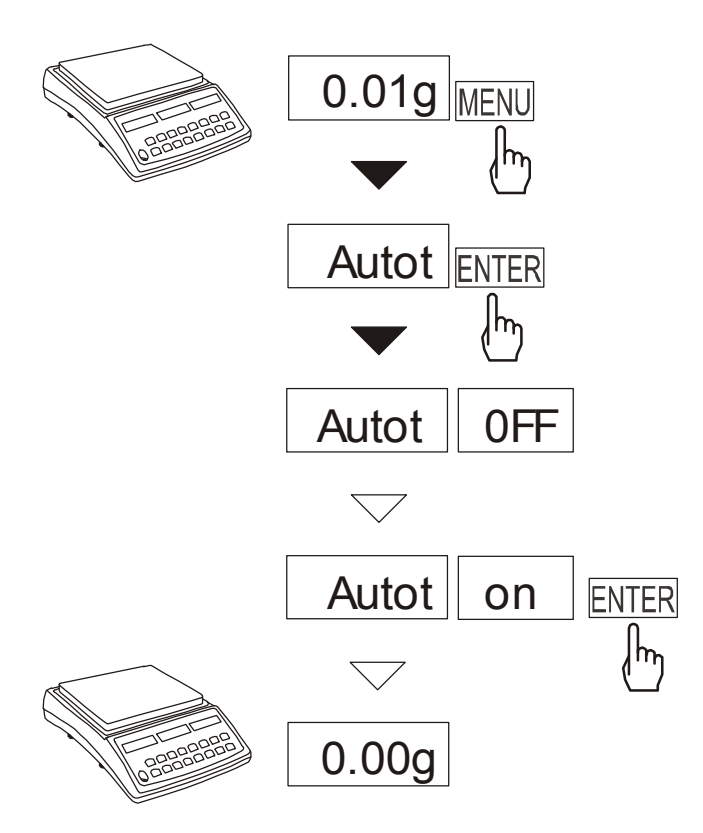

#### *16.1 Funkcja autozerowania (Autot)*

Włączenie funkcji powoduje automatyczne podtrzymywanie zerowych wskazań wagi w czasie, gdy szalka nie jest obciążona lub wskazanie zerowe uzyskano przez naciśnięcie klawisza →*T*←.

Aby włączyć funkcję należy użyć klawisza *MENU* i za pomocą klawisza *ENTER* wybrać *Autot*, a następnie *Aut on*.

W celu zakończenia pracy z funkcją nacisnąć klawisz *MENU*, następnie za pomocą klawisza *ENTER* wybrać *Autot* i *AUt OFF*.

*Uwaga*: Przez 10 min. po włączeniu wagi, funkcja działa samoczynnie.

#### *16.2 Kalibracja zewnętrznym wzorcem masy (CALIb)*

Kalibracja zewnętrznym wzorcem masy powinna być wykonana, jeżeli dokładność wagi nie jest zadowalająca. Należy wówczas użyć wzorca masy podanego w tabeli danych technicznych wagi (lub dokładniejszego).

#### *Kolejność czynności:*

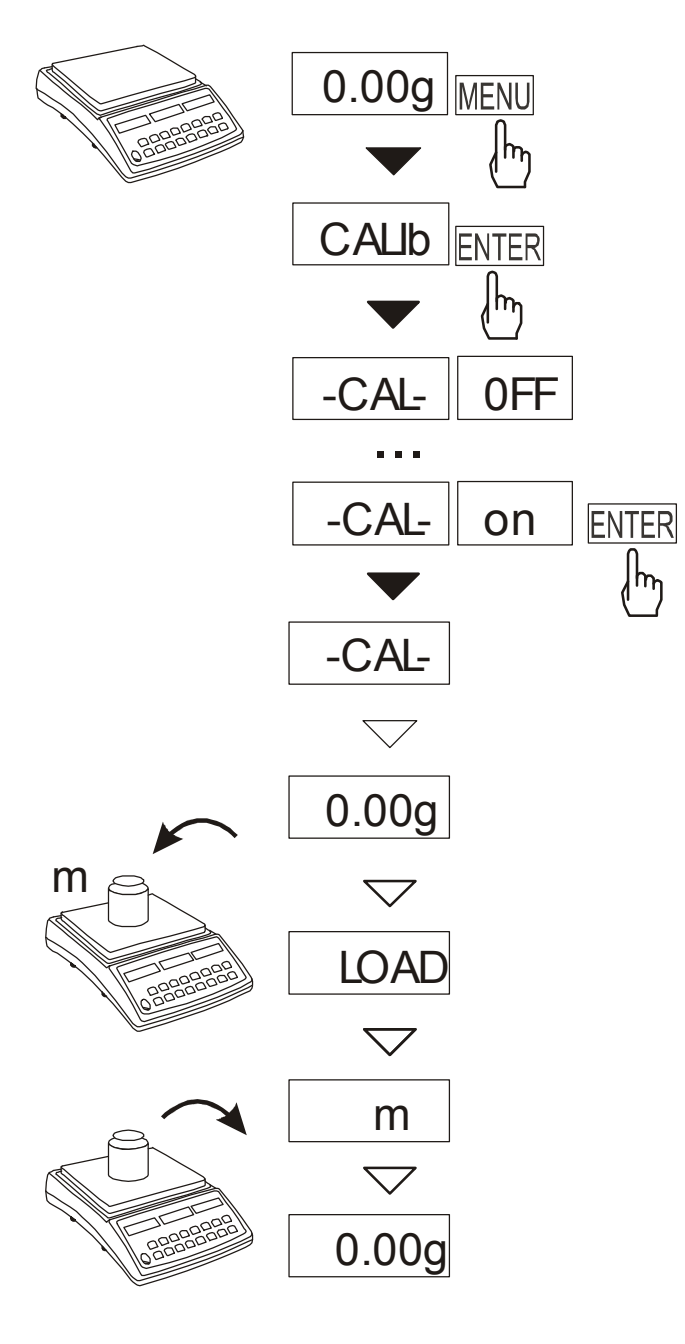

Klawiszem *MENU* wywołać pojawiające się kolejno funkcje użytkownika.

Nacisnąć klawisz *ENTER* podczas wyświetlania *CALIb*.

Wyświetlone zostaną następujące opcje:

-*CAL OFF* – wyjście bez kalibracji,

-*CAL on* – kalibracja zewnętrznym wzorcem masy,

*out* – wyjście bez zmian

Nacisnąć klawisz *ENTER* podczas wyświetlania *CAL on*.

Zaczekać na wpisanie zera wagi.

Po pojawieniu się napisu *LOAD* nałożyć wzorzec masy.

Zaczekać na zakończenie kalibracji wewnętrznej i wyświetlenie wskazania zerowego.

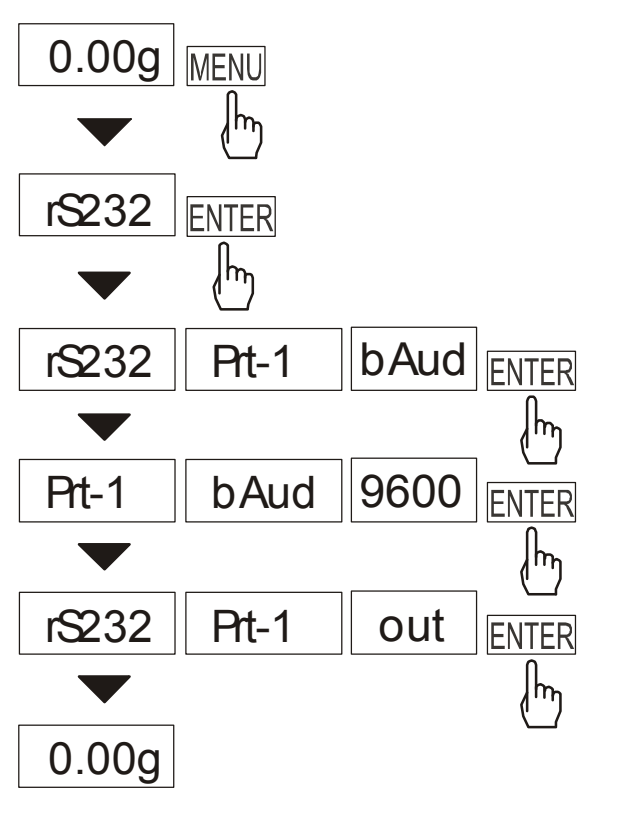

### *16.3 Funkcja ustawiania parametrów portu szeregowego (rS232)*

Funkcja pozwala ustawić następujące parametry transmisji złącza szeregowego :

- *bAud* (*4800, 9600, ..., 115200*) prędkość transmisji,
- *bitS* (*7, 8*) ilość bitów w bajcie,
- *PArIt (0, 1)*  kontrola parzystości,
- *Odd (0, 1*) sposób kontroli,
- Send sposób transmisji wyniku przez złącze szeregowe:

Wartości domyślne parametrów podkreślono.

W celu ustawienia wybranych parametrów portu szeregowego (Prt-1) należy włączyć funkcję *rS-232*, wybrać odpowiedni parametr i nacisnąć klawisz *ENTER*. podczas wyświetlania potrzebnej wartości parametru lub opcji.

Na schemacie obok pokazano sposób postępowania przy ustawianiu prędkości transmisji 9600 bps, ustawianie pozostałych parametrów przebiega analogicznie.

Po ustawieniu właściwych parametrów i opcji, wyjście z funkcji odbywa się poprzez wybranie *out*.

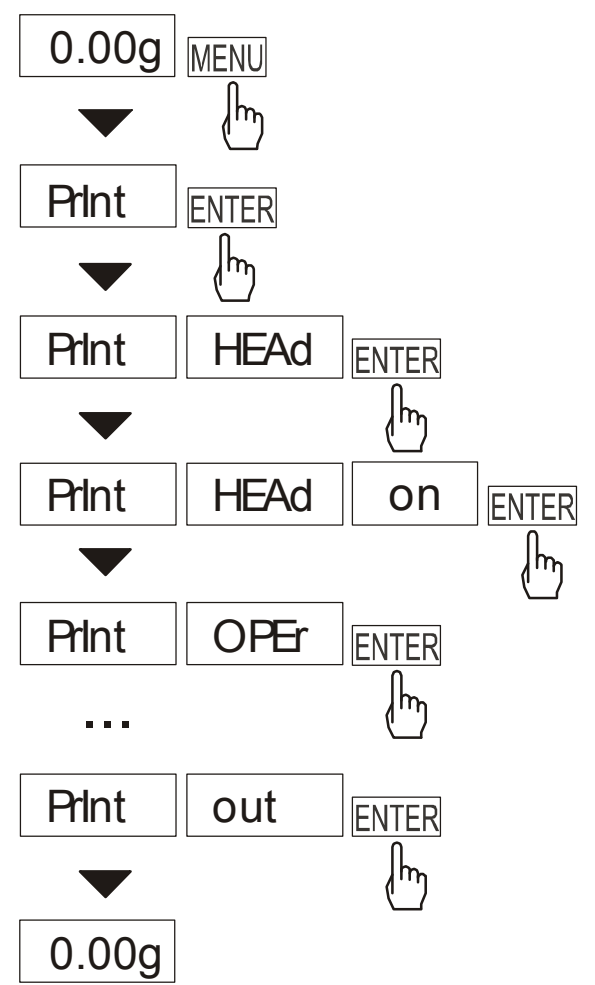

### *16.4 Funkcja konfiguracji wydruku (PrInt))*

Funkcja pozwala włączać/wyłączać następujące pozycja na wydruku:

- *HEAd* nagłówek: nazwa, model oraz nr wagi,
- *OPEr* kod operatora (max 6 cyfr),
- *dAtE* –data,
- $tIME czas$ ,
- *Pr no* kolejny nr wydruku (wybranie tej opcji zeruje licznik),
- *PA no* nr produktu (13 cyfr),
- *Count* wynik liczenie,
- *totAL* suma wyników,
- *APW* masa netto,
- *tArE*  bieżąca wartość tary,
- *GrOSS*  masa brutto.

Jeżeli została zaznaczona opcja *OPEr,* kod operatora można wpisywać bezpośrednio w czasie normalnej pracy wagi po naciśnięciu klawisza  $\mathbf{t}$ .

Na schemacie obok pokazano sposób postępowania przy ustawianiu nagłówka i kodu operatora, ustawianie pozostałych parametrów przebiega analogicznie.

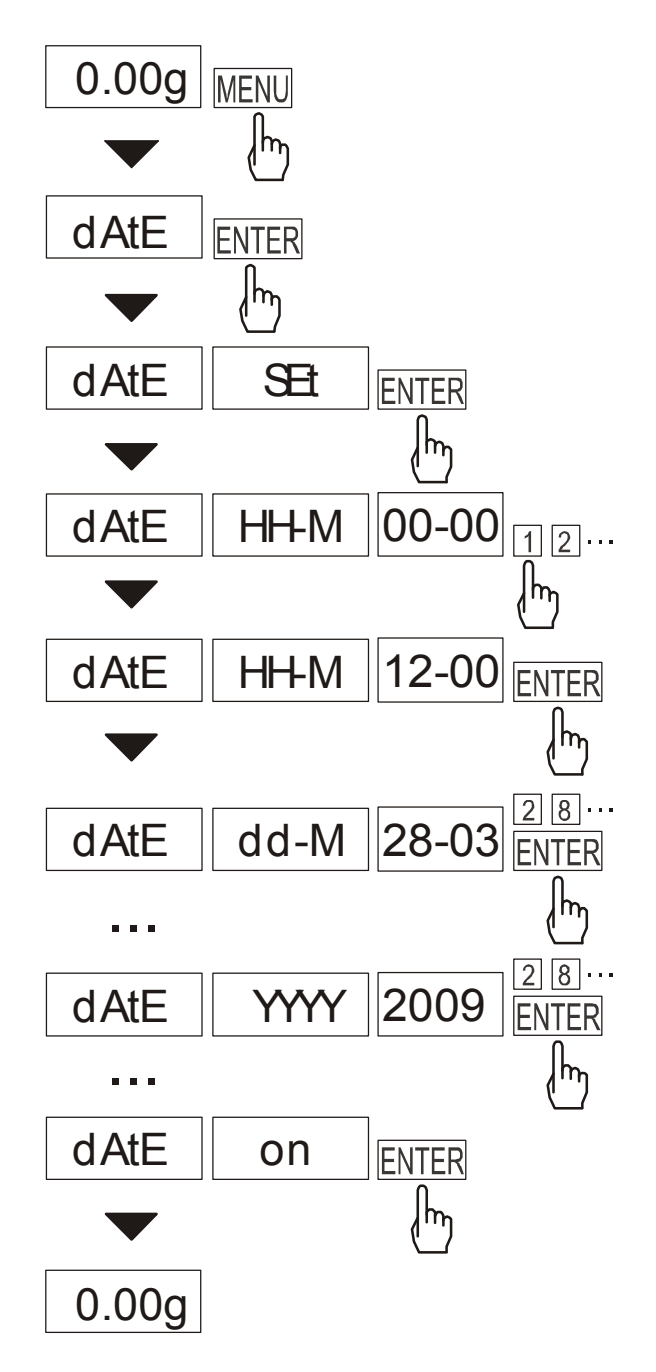

*16.5 Funkcja ustawiania daty i czasu (dAtE) - opcja*

Funkcja umożliwia ustawienie bieżącej daty i czasu oraz wpisanie kodu PIN zabezpieczającego przed zmianą tych ustawień przez osobę niepowołaną. Funkcja jest instalowana jako opcja na zamówienie .

Po naciśnięciu klawisza MENU i wybraniu funkcji *dAtE*, pojawią się następujące opcje:

- *OFF* wyłączenie daty na wydrukach,
- *on* włączenie daty na wydrukach,
- *SEt* wpisywanie godziny i daty,
- *PIn -* kod dostępu (4 cyfry)
- *out*  wyjście z funkcji.

### *16.7 Aktualizacja menu funkcji specjalnych (ACtIV i dEFAULt)*

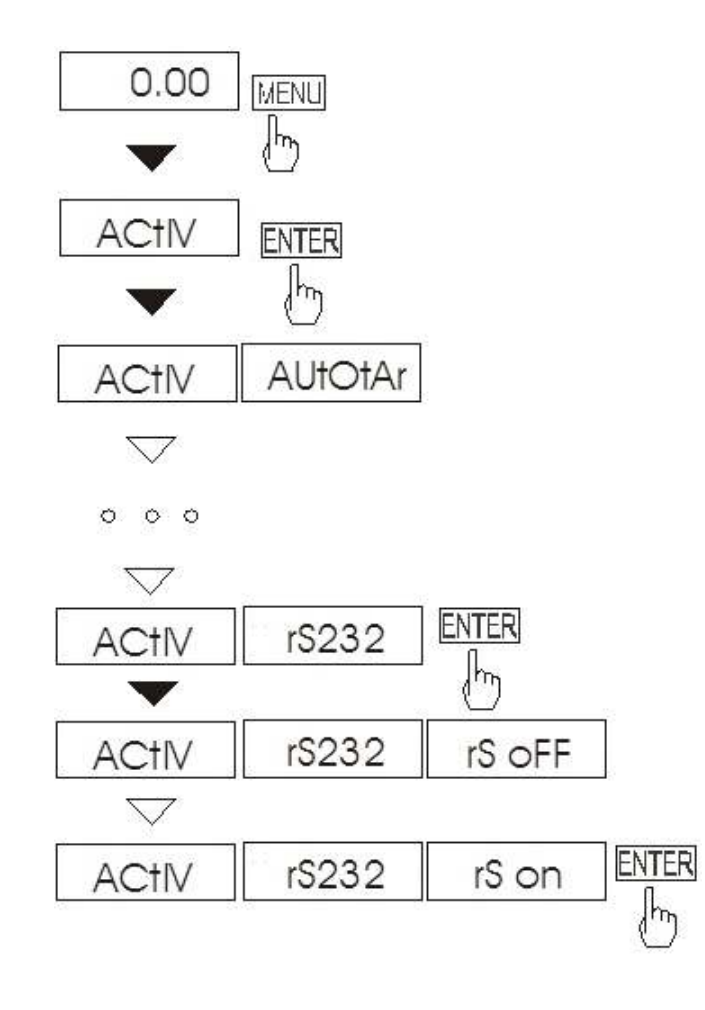

Funkcja umożliwia wybranie spośród dostępnych funkcji specjalnych tych, które mają być wyświetlane po naciśnięciu klawisza *MENU*. Pozwala to uniknąć kolejnego wyświetlania całej listy dostępnych funkcji, co niepotrzebnie wydłuża czas operacji.

W każdej chwili jest możliwy powrót do ustawień początkowych (fabrycznych) za pomocą funkcji specjalnej *dEFAULt*.

 Na rysunkach obok przedstawiono kolejne czynności powodujące dodanie funkcji ustawiania parametrów złącza RS232C (rS232) do menu funkcji.

W celu usunięcia funkcji z menu w ostatniej operacji należy zamiast *rS on* należy wybrać *rS oFF*.

### *17. Konserwacja i usuwanie drobnych uszkodzeń*

- 1. Wagę należy utrzymywać w czystości.
- 2. Należy uważać, aby w trakcie użytkowania wagi między szalkę a obudowę nie dostały się zanieczyszczenia. W przypadku stwierdzenia zanieczyszczeń należy zdjąć szalkę (unosząc ją w górę), usunąć zanieczyszczenia, a następnie założyć szalkę.
- 3. W przypadku nieprawidłowej pracy spowodowanej krótkotrwałym zanikiem napięcia w sieci należy wagę wyłączyć wyjmując z gniazdka wtyk sieciowy, a następnie po upływie kilku sekund ponownie ją włączyć.
- 4. Zabrania się wszelkich napraw przez osoby nieupoważnione.
- 5. W celu dokonania naprawy wagi, należy się zwrócić do najbliższego punktu serwisowego. Listę autoryzowanych punktów serwisowych podano w gwarancji i na stronie www.axis.pl.
- 6. Uszkodzone wagi mogą być wysyłane do naprawy jako przesyłki kurierskie wyłącznie w opakowaniu oryginalnym. Do transportu szalka wagi musi być zabezpieczona przed przypadkowym naciskiem. W przeciwnym razie istnieje ryzyko uszkodzenia wagi i utraty gwarancji.

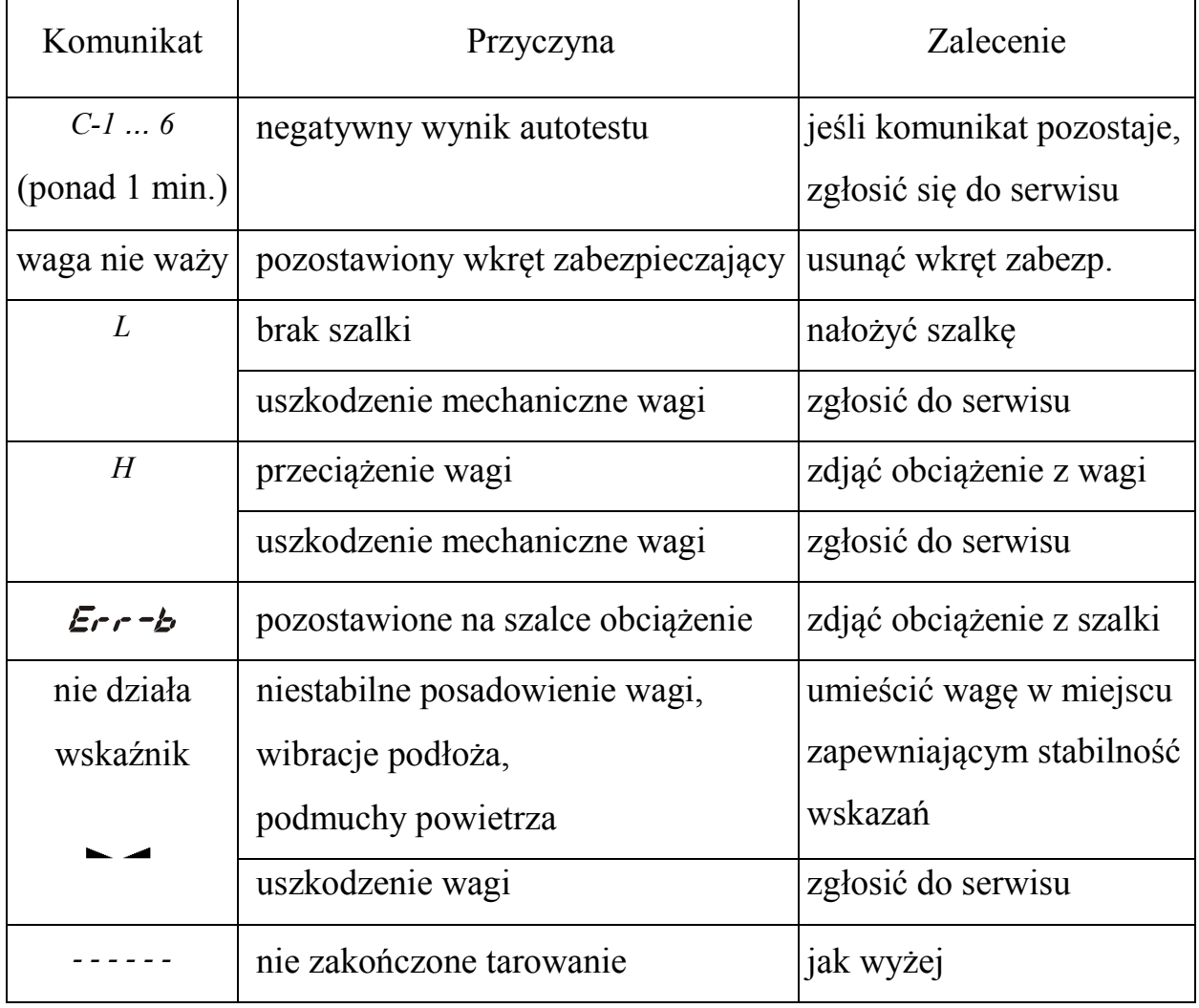

#### *Komunikaty awaryjne:*

# Deklaracja zgodności

My:

*AXIS* Spółka z o.o. 80-125 Gdańsk, ul.Kartuska 375B

z całą odpowiedzialnością deklarujemy, że wagi:

*BLM1.5, BLM3, BLM6, BLM15, BLM30* 

oznakowane znakiem CE są zgodne z:

1. Normą PN-EN 55022:2000 Kompatybilność elektromagnetyczna (EMC) – Urządzenia informatyczne – Charakterystyki zaburzeń radioelektrycznych – Poziomy dopuszczalne i metody pomiaru i PN-IEC 61000-4-3 Kompatybilność elektromagnetyczna (EMC) – Część 4-2. Metody badań i pomiarów - Badanie odporności na pole elektromagnetyczne o częstotliwości radiowej i z dyrektywą 2004/108/WE (dotyczącą kompatybilności elektromagnetycznej).

Informacie dodatkowe:

- Badania na zgodność z Dyrektywami 89/336/EWG (zastąpionymi przez 2004/108/WE) zostały wykonane w Laboratorium Badawczym Oddziału Instytutu Elektrotechniki w Gdańsku, akredytowanym przez PCA,

Gdańsk, 23.04.2012 r.

Z upoważnienia Dyrektora AXIS Sp. z o.o.:

Szef Produkcji mgr inż. Jan Kończak

 $\Box$ 

**Proprise Contract Proprise Contract Proprise Contract Proprise** 

# **Notatki**